## Instrucciones para grabar con Audacity

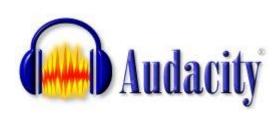

- 1) Log in and open the *Audacity* program file from the desktop.
- 2) Press the **record button** to begin recording—make sure that you talk

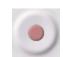

loudly and clearly! (Adjust your volume as needed.)

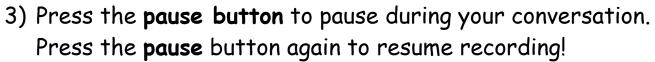

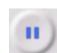

4) Press stop ONLY when you are completely finished with your dialogue. DO NOT press stop in the middle of the dialogue!

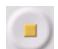

- 5) When you are finished with each of your dialogues, go to Edit and click Select All. Then go to Effect, click on "Amplify" and "Normalize."
- 6) Go to File and Export as WAV.
- 7) Save your dialogue under "Houston," and your class period.

## Después de terminar su podcast...

- 1. Go to Internet Explorer and open <a href="www.conjuguemos.com">www.conjuguemos.com</a>.
- 2. Click on "Student Login / Registration"
- 3. On the left-hand side under "Activities," click on "Spanish verbs."
- 4. Choose #7 Present Tense: ALL VERBS
- 5. Scroll to the bottom of the screen. Choose at least 10 verbs you want to work with, Choose "ALL but vosotros," and change the number of minutes to "2."
- 6. Click on "Start"
- 7. Play several times try to increase your number of attempts and the percentage correct each time.